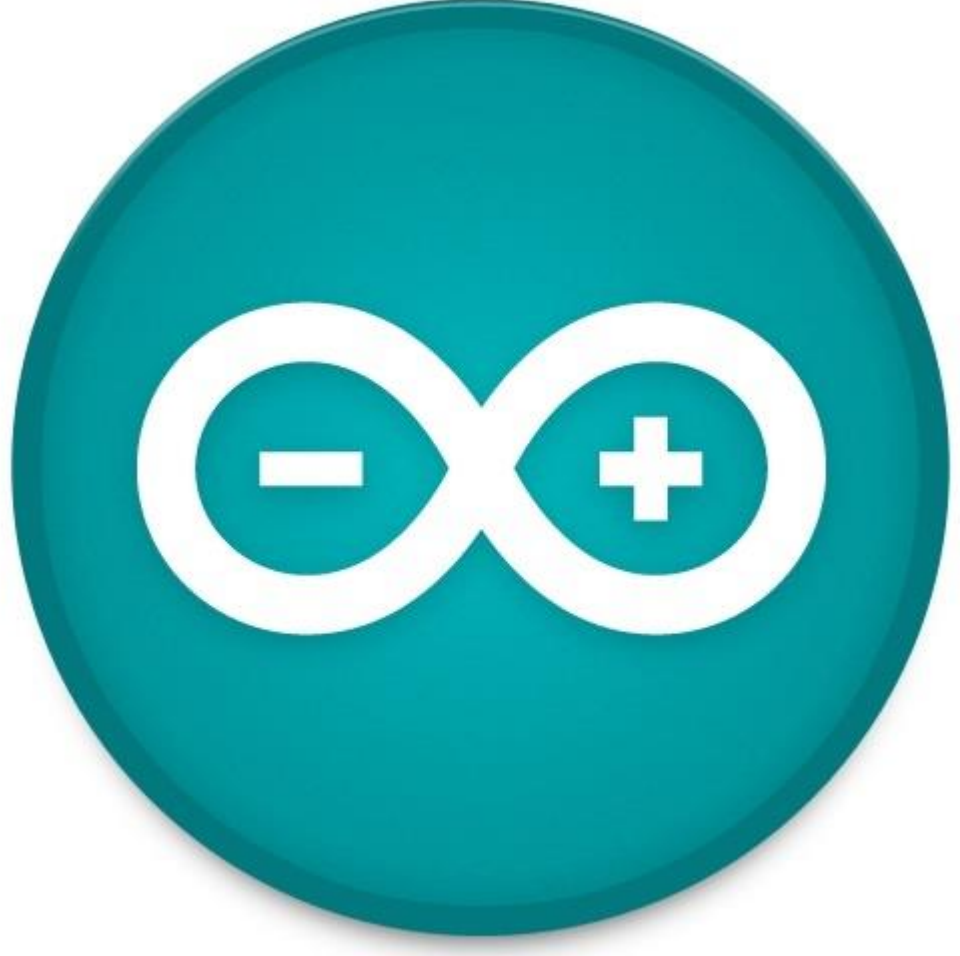

# ARDUINO

El Arduino es una plataforma de prototipado basado en un sistema flexible de uso sencillo del hardware y el software, esta orientado para artistas, diseñadores y cualquier persona interesada en crear un entorno interactivo.

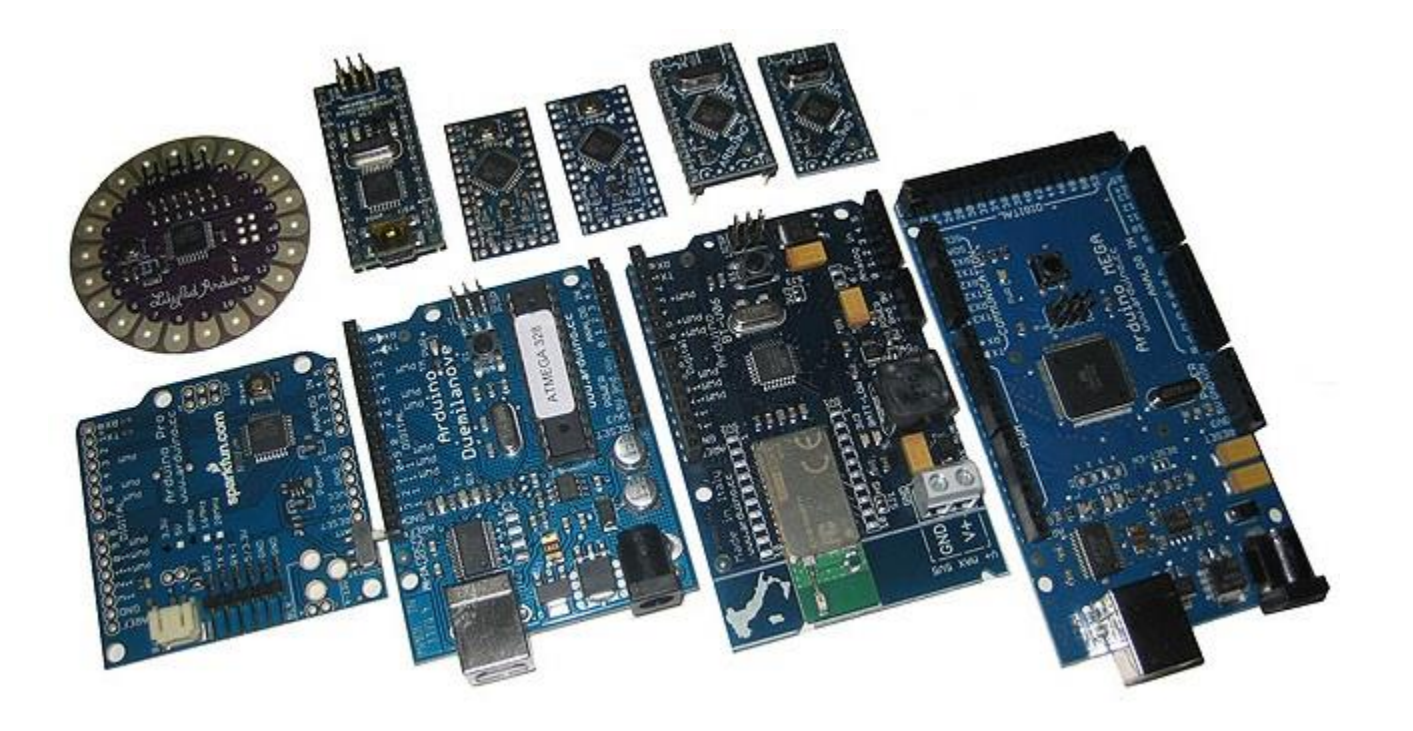

## **Para la instalación de los drivers y del software puede visitarse la pagina oficial [http://arduino.cc](http://arduino.cc/)**

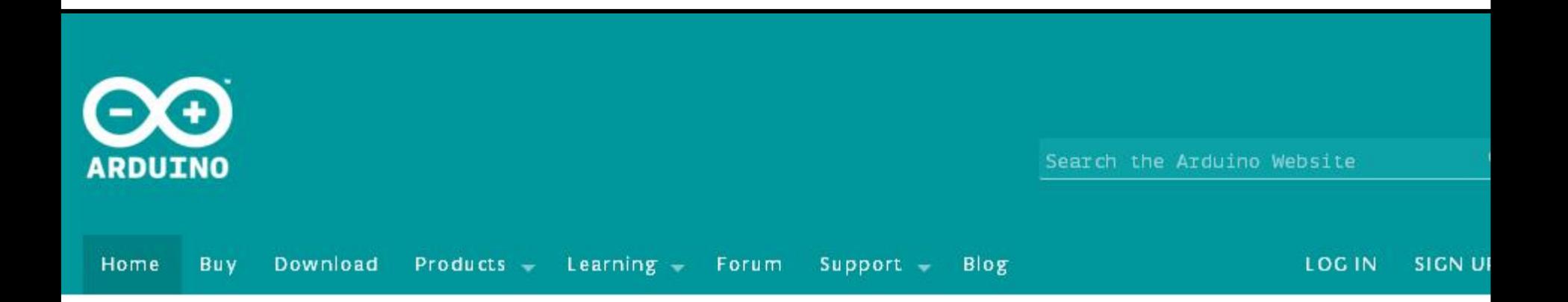

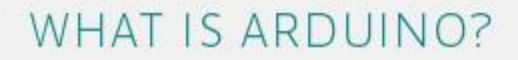

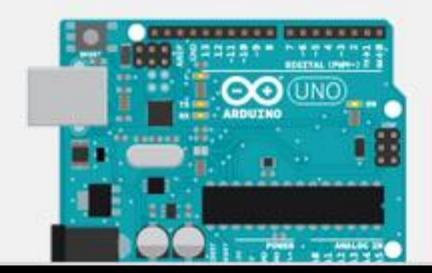

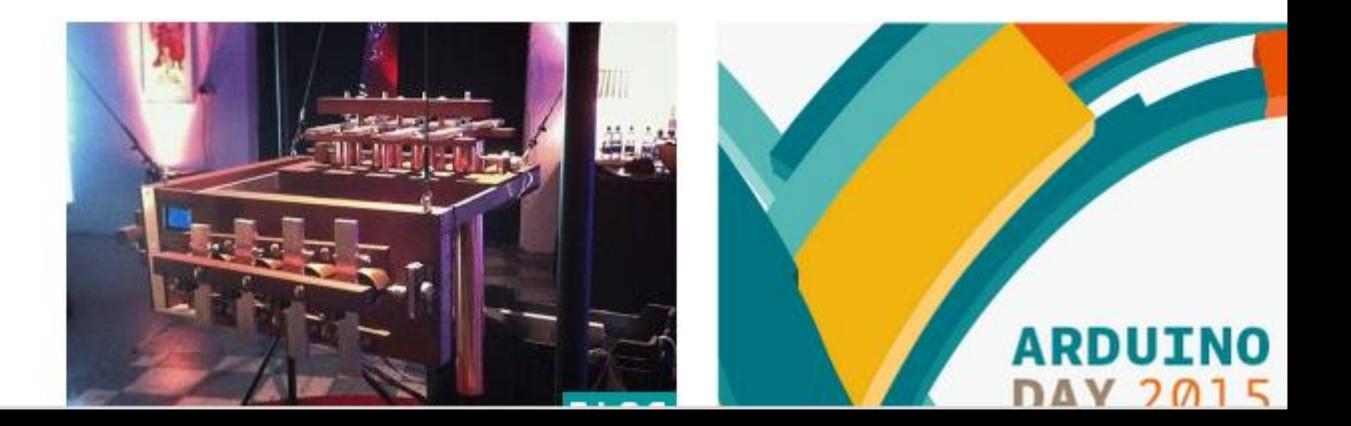

### ¿QUÉ LO COMPONE?

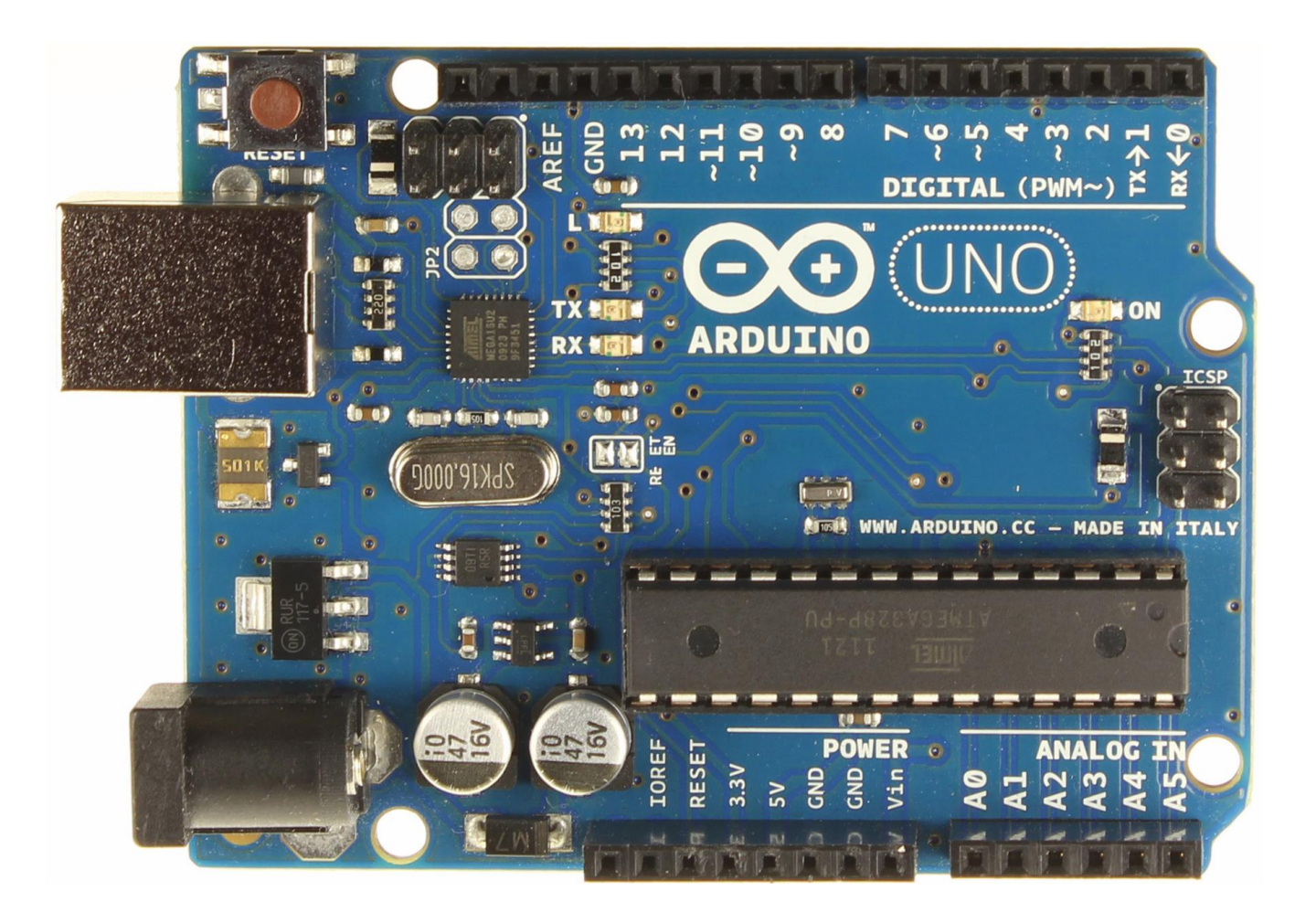

## FUNCIONES BÁSICAS

Digital I/O [pinMode](https://www.arduino.cc/en/Reference/PinMode)() [digitalWrite\(](https://www.arduino.cc/en/Reference/DigitalWrite)) [digitalRead\(](https://www.arduino.cc/en/Reference/DigitalRead))

Analog I/O [analogReference\(](https://www.arduino.cc/en/Reference/AnalogReference)) [analogRead](https://www.arduino.cc/en/Reference/AnalogRead)() [analogWrite](https://www.arduino.cc/en/Reference/AnalogWrite)() - *PWM*

Control Structures [if](https://www.arduino.cc/en/Reference/If) [if...else](https://www.arduino.cc/en/Reference/Else) [for](https://www.arduino.cc/en/Reference/For) [switch case](https://www.arduino.cc/en/Reference/SwitchCase) [while](https://www.arduino.cc/en/Reference/While) [do... while](https://www.arduino.cc/en/Reference/DoWhile)

[break](https://www.arduino.cc/en/Reference/Break) [continue](https://www.arduino.cc/en/Reference/Continue) [return](https://www.arduino.cc/en/Reference/Return) [goto](https://www.arduino.cc/en/Reference/Goto)

Time [millis\(](https://www.arduino.cc/en/Reference/Millis)) [micros](https://www.arduino.cc/en/Reference/Micros)() [delay\(](https://www.arduino.cc/en/Reference/Delay)) [delayMicroseconds](https://www.arduino.cc/en/Reference/DelayMicroseconds)()

Data Types [void](https://www.arduino.cc/en/Reference/Void) [boolean](https://www.arduino.cc/en/Reference/BooleanVariables) [char](https://www.arduino.cc/en/Reference/Char) [unsigned char](https://www.arduino.cc/en/Reference/UnsignedChar) [byte](https://www.arduino.cc/en/Reference/Byte)

[int](https://www.arduino.cc/en/Reference/Int) [unsigned int](https://www.arduino.cc/en/Reference/UnsignedInt) [word](https://www.arduino.cc/en/Reference/Word) **[long](https://www.arduino.cc/en/Reference/Long)** [unsigned long](https://www.arduino.cc/en/Reference/UnsignedLong) [short](https://www.arduino.cc/en/Reference/Short) [float](https://www.arduino.cc/en/Reference/Float) [double](https://www.arduino.cc/en/Reference/Double) [string](https://www.arduino.cc/en/Reference/String) - char array [String](https://www.arduino.cc/en/Reference/StringObject) - object [array](https://www.arduino.cc/en/Reference/Array)

Communication [Serial](https://www.arduino.cc/en/Reference/Serial) [Stream](https://www.arduino.cc/en/Reference/Stream)

# **PRIMER EJEMPLO**

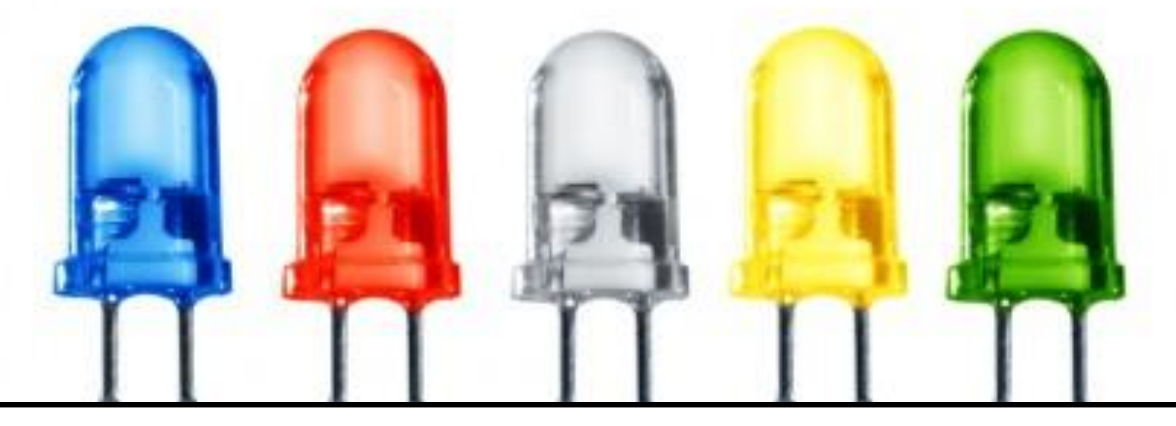

- **CÓMO MODIFICAR UN PUERTO DIGITAL**
- **CÓMO USAR UN RETARDO**
- **// EJEMPLO 1. Prender y apagar 3 veces un led**
- **// Todo lo que hay aquí es llamado solo una vez**

**void setup(){**

**// Asigna el pin 18 como salida: pinMode(13, OUTPUT);**

**// Escribe un '1' logico en la salida: digitalWrite(13, HIGH);**

**// espera de 500 ms delay (500);**

**// Escribe un '0' logico en la salida: digitalWrite(13, LOW);**

**// espera de 500 ms delay (500);**

**// Escribe un '1' logico en la salida: digitalWrite(13, HIGH);**

**// espera de 500 ms delay (500);**

**// Escribe un '0' logico en la salida: digitalWrite(13, LOW);**

**// espera de 500 ms delay (500);**

```
// Escribe un '1' logico en la salida:
 digitalWrite(13, HIGH);
```
**}**

**}**

**void loop(){**

#### **SEGUNDO EJEMPLO CONEXIÓN BÁSICA DEL ARDUINO CON UN CIRCUITO:**

#### **CAMBIEMOS EL PUERO 13 POR EL 8.**

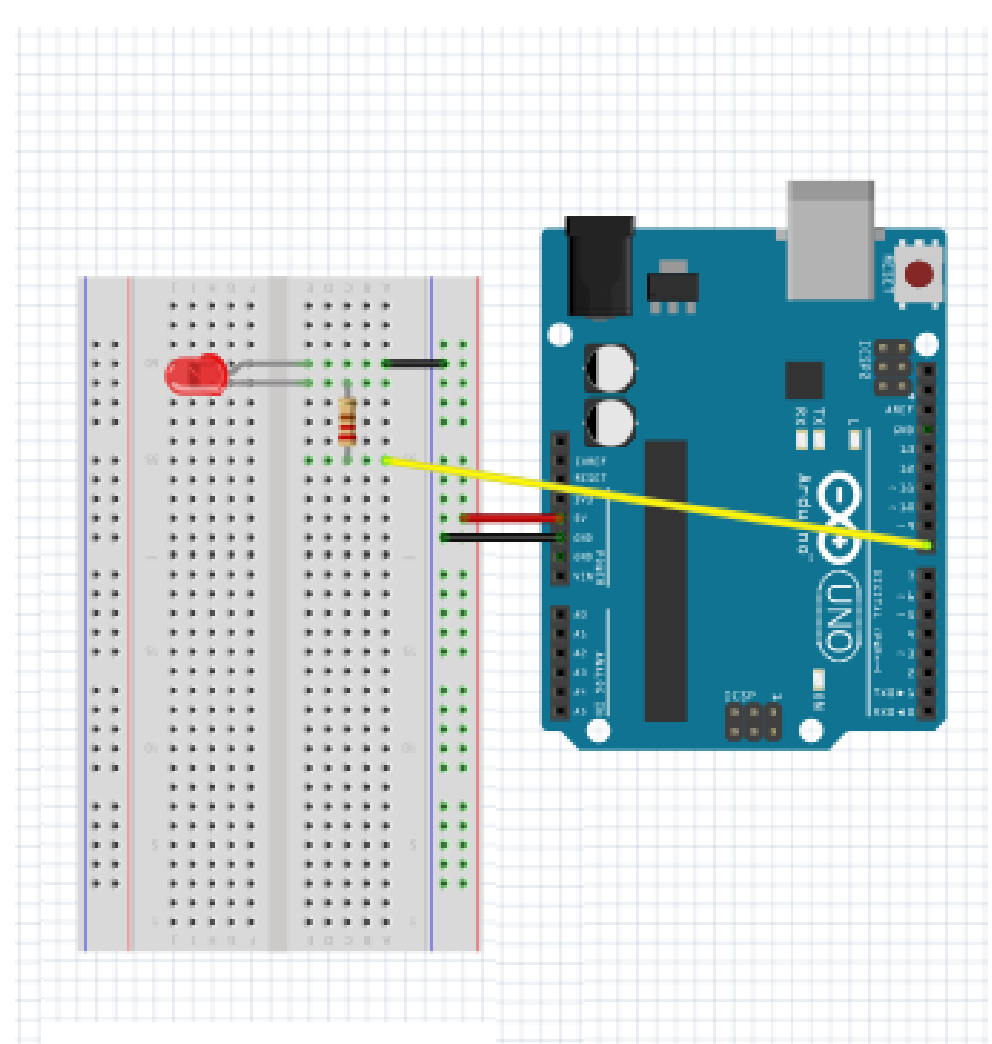

# **TERCER EJEMPLO**

#### **• CÓMO HACER UN CICLO**

#### TERCER EJEMPLO - for

```
//Ejemplo 3. Prender y apagar 10 veces un led
void setup() {
pinMode(8, OUTPUT); // pin 8 como salida
  for (int i = 0; i < 10; i++){
       digitalWrite(8, HIGH); // enciendo led 
       delay(1000); // espero 1 segundo
      digitalWrite(8, LOW); // apago led
      delay(1000); // espero 1 segundo
 }
}
```
**// Esta función se repite indefinidamente void loop() {**

**}**

# **CUARTO EJEMPLO**

#### · CÓMO USAR EL CICLO INFINITO

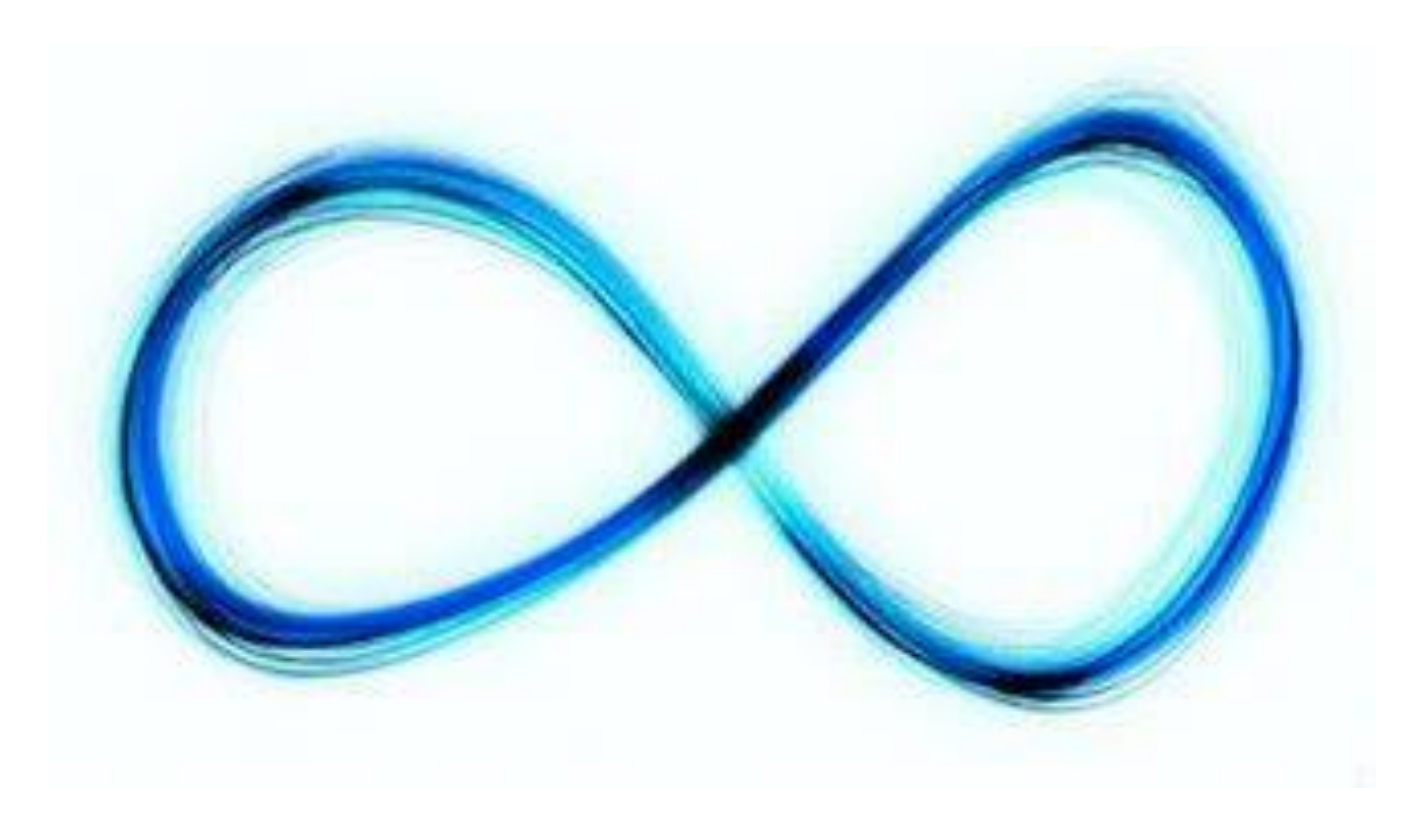

### **CUARTO EJEMPLO– void loop**

**//Ejemplo 4. Prender y apagar permanentemente un led void setup() {**

**// El pin 8 será una salida. Esto sólo hay que declararlo una vez, entonces va en el setup**

```
pinMode(8, OUTPUT);
```

```
}
// Esta función se repite indefinidamente
void loop() {
digitalWrite(8, HIGH); // enciendo led
delay(1000); // espero 1 segundo
digitalWrite(8, LOW); // apago led
delay(1000); // espero 1 segundo
}
```
# **QUINTO EJEMPLO**

- **CÓMO LEER UN PUERTO ANÁLOGO**
- **CÓMO HACER UNA COMPARACIÓN**
- **CÓMO DECLARAR UNA VARIABLE**

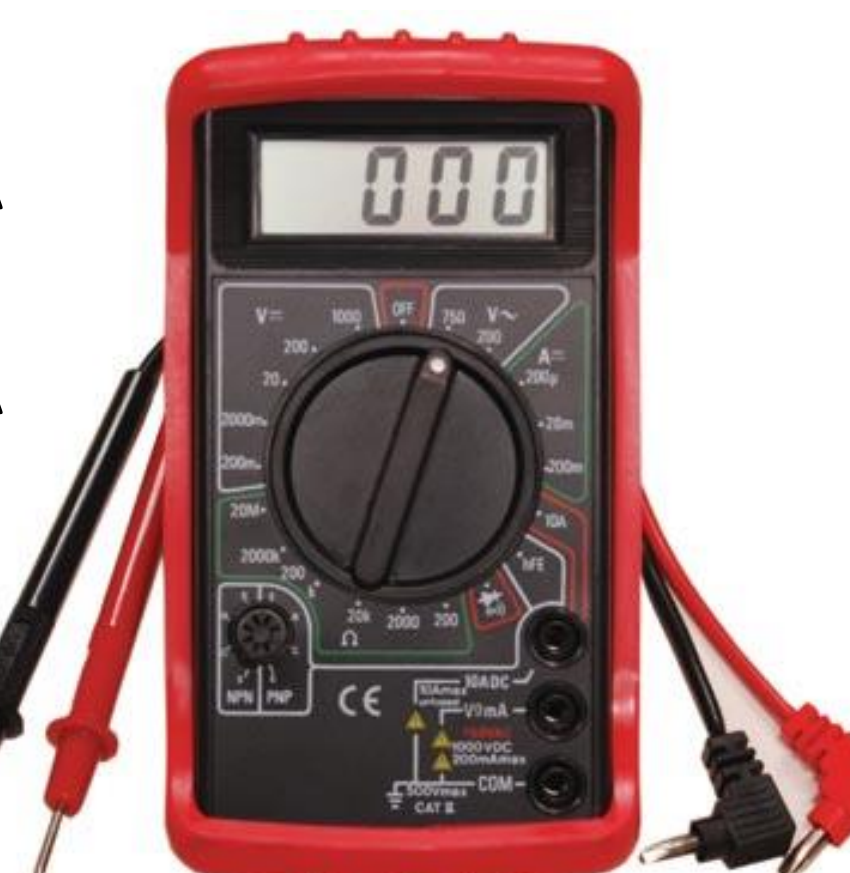

### QUINTO EJEMPLO- analog real - if

```
//Ejemplo 5. Leer un pueso análogo y encender un led cuando se supera cierto voltaje
int in = A0; // esta variable dira cual es la entrada del potenciometro
int led = 8; // esta selecciona el led
int sensor = 0; // esta variable guarda el valor del potenciometro
void setup() {
 // declara led como salida
 pinMode(led, OUTPUT);
}
void loop() {
 sensor = analogRead(in); // lee el valor que hay en el puerto análogo
  if (sensor > 800) { // vamos a comparar el valor leido con 800
 digitalWrite(led, HIGH); // Si es mayor se enciende el led
 }
 else { // si no se apaga
 digitalWrite(led, LOW);
 }
```
**}**

## CONEXIÓN DEL POTENCIÓMETRO

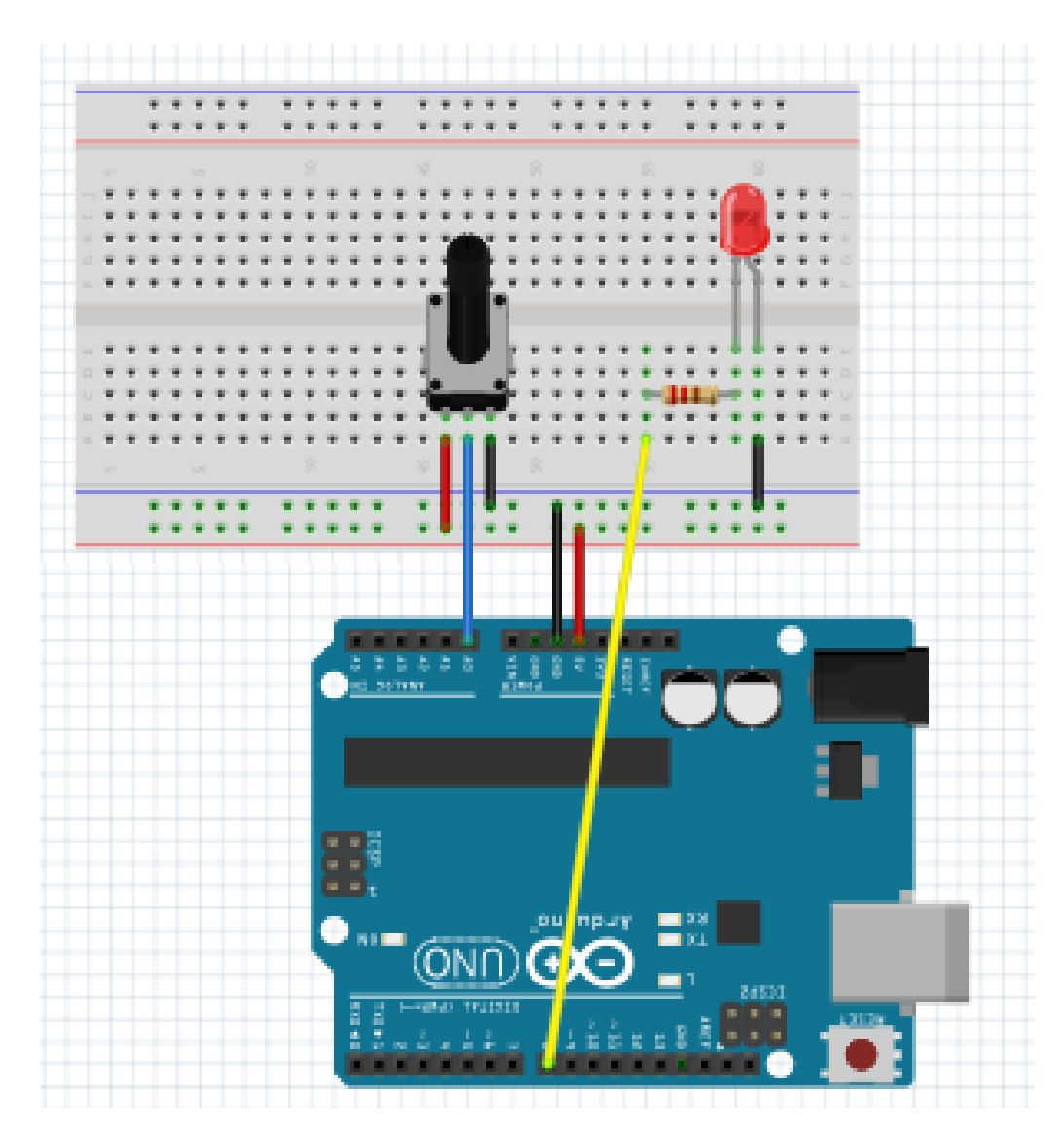

### **EJEMPLO 6**

- ENVIAR DESDE ARDUINO UN DATO POR **SERIAL**
- VARIABLES TIPO FLOAT

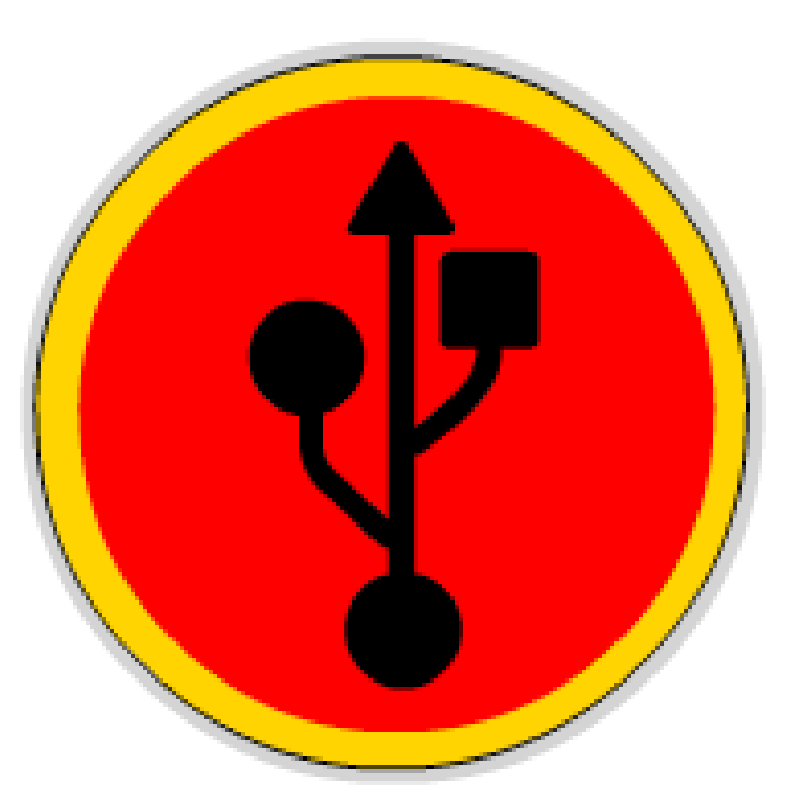

**//Ejemplo 6. Leer un puesto análogo y enviar por serial int in = A0; // entrada de voltaje analogo int sensor = 0; // variable para guardar el valor analogo leido**

**float envoltios=0;**

```
void setup() {
 Serial.begin(9600);// inicio el serial a 9600 baudios
}
```

```
void loop() {
```
- **sensor = analogRead(in);//leo el valor analogo**
	- **envoltios = (float(sensor)/1024)\*5; //lo convierto en voltios**
	- **Serial.print ("valor digital: ");// escribo esto en el serial**
	- **Serial.print (sensor);// escribo el valor leido en el serial**

```
Serial.print (", ");
```
- **Serial.print ("valor en voltios: ");// escribo esto en el serial**
- **Serial.print (envoltios);// escribo el valor en voltios en el serial Serial.print (", ");**
- **Serial.println ();//salto de linea**
- **// paro durante 1 segundo delay(1000);**

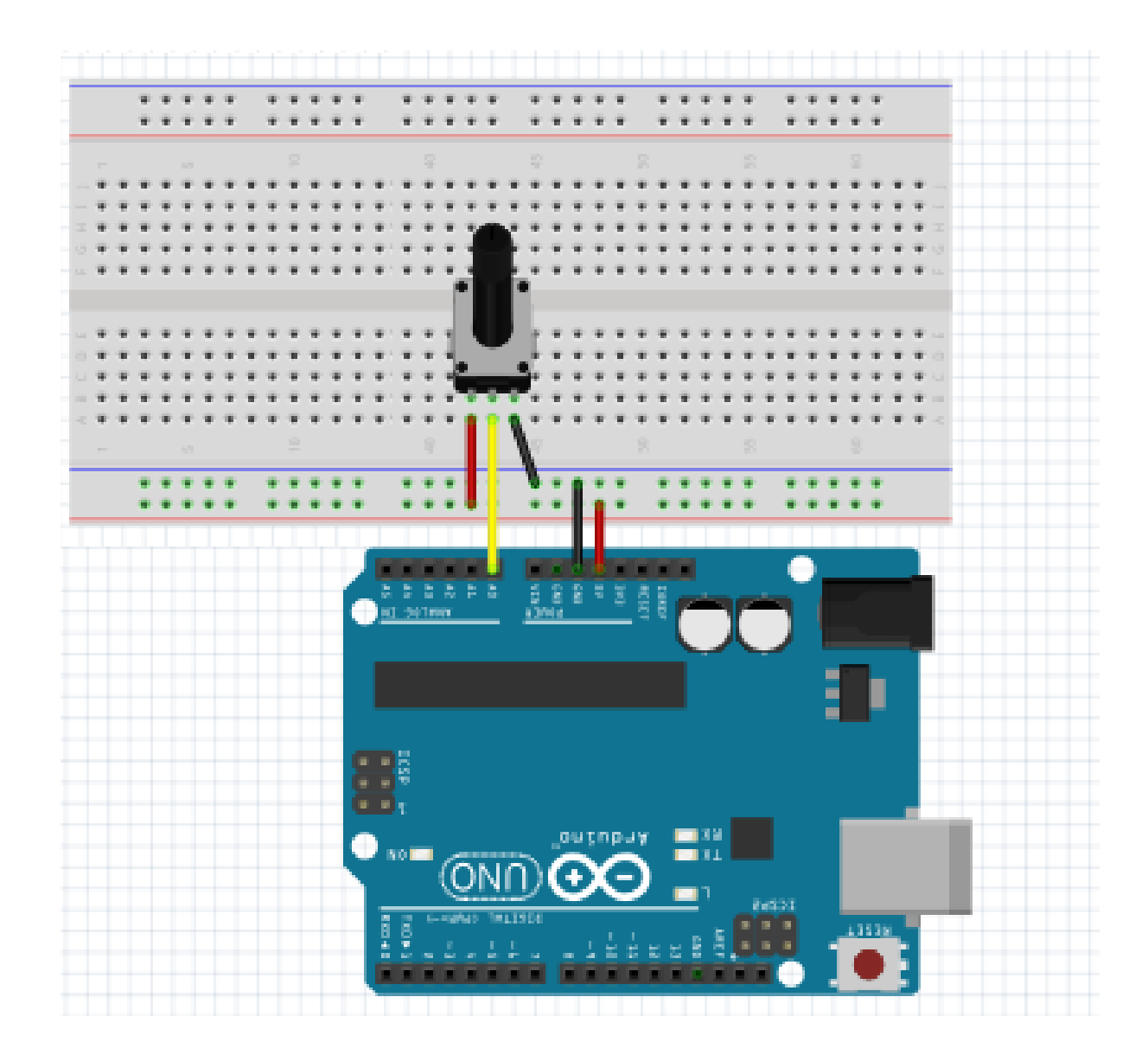

#### **EJEMPLO 7**

• LEER EN ARDUINO UN DATO ENVIADO POR **SERIAL DESDE EL COMPUTADOR** 

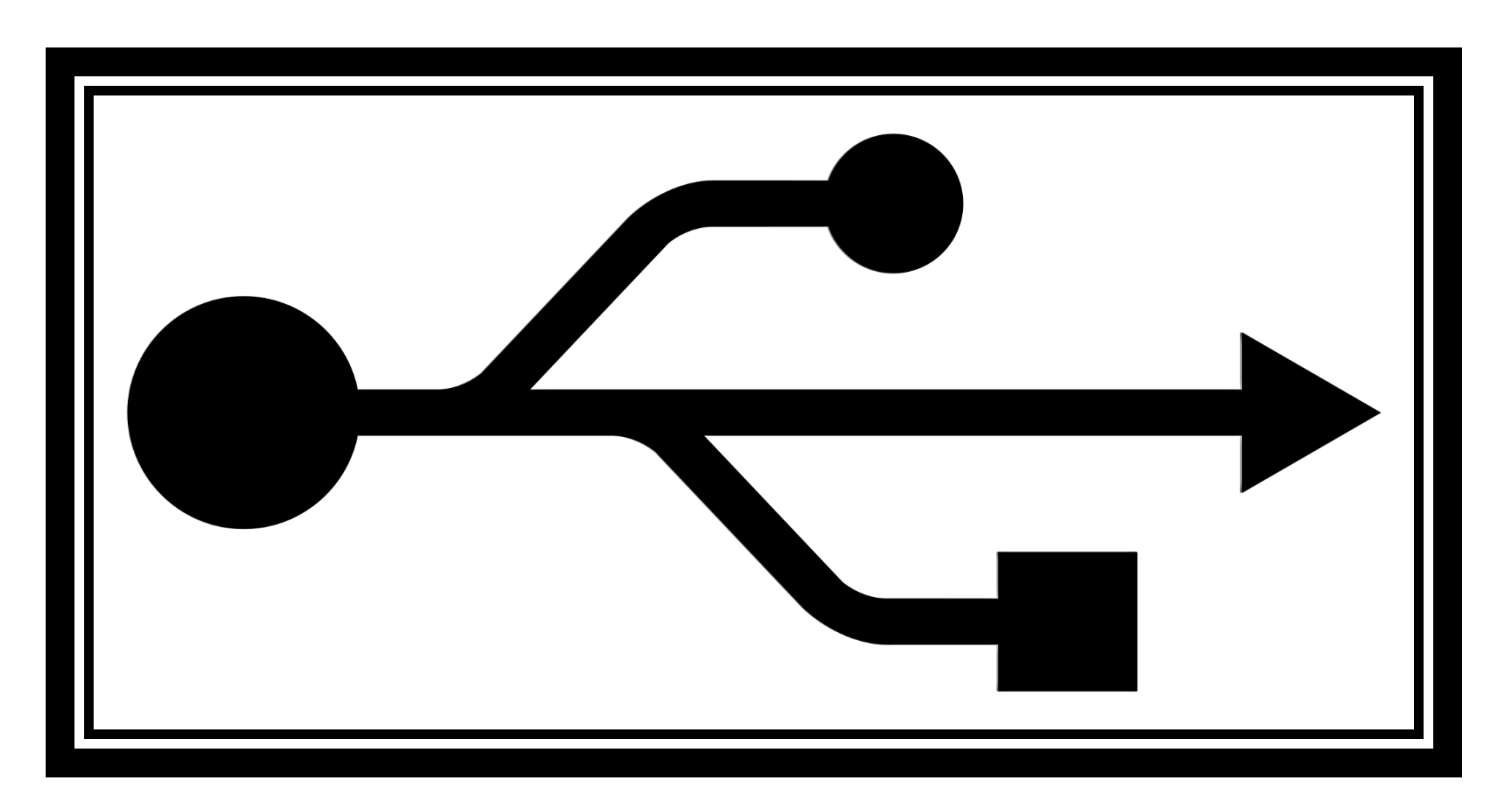

```
//Ejemplo 7. Leer un dato por serial
//encender leds según lo leído
int led1=8;
int led2=9;
int valor=0;
void setup() {
 Serial.begin(9600);// inicio el serial a 
   9600 baudios
pinMode(led1, OUTPUT);//led1(pin8) 
   es una salida
pinMode(led2, OUTPUT);//led2(pin9) 
   es una salida
}
void loop() {
    if (valor==1){
         digitalWrite(led1,HIGH); 
                                           }else{
                                                 digitalWrite (led1,LOW);
                                           }
                                           if (valor==2){
                                                 digitalWrite(led2,HIGH); 
                                           }else{
                                                 digitalWrite (led2,LOW);
                                                 }
                                           }
                                       //Esta rutina sera la que se ejecute
                                           cuando llegue un dato por serial
                                       void serialEvent (){
                                         valor=Serial.read()-48;//Si le resto
                                           48 lo pongo en decimal
                                         Serial.print (valor);//Devuelvo el 
                                           mismo valor que recibio
```
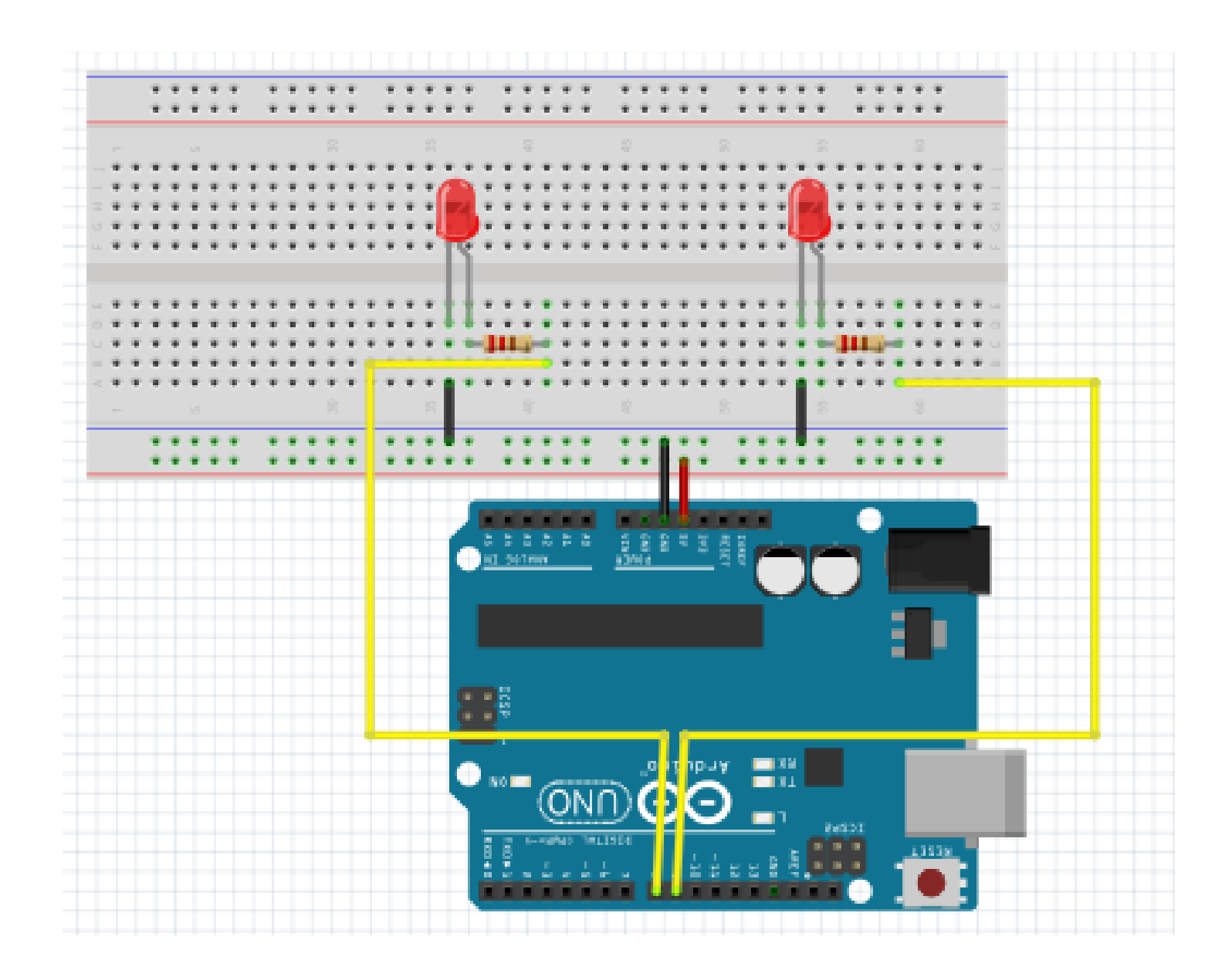